## **AN13712 8MP ISP OS08A20 Sensor Rev. 2 – 4 September 2023 Application note**

#### **Document Information**

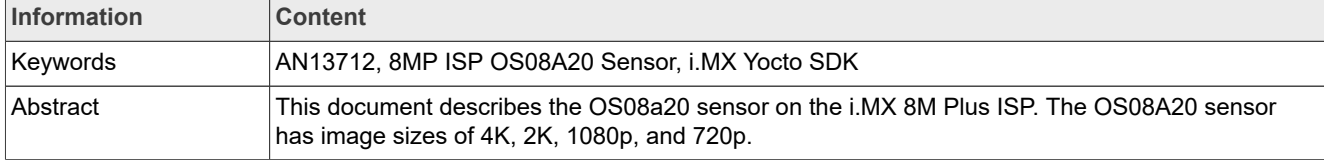

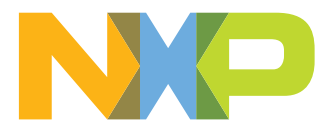

## <span id="page-1-0"></span>**1 Introduction**

This document describes the OS08a20 sensor on the i.MX 8M Plus ISP. The OS08A20 sensor has image sizes of 4K, 2K, 1080p, and 720p. The output format is 12-bit / 10-bit RAW RGB. The sensor has 2-exposure staggered HDR and it supports the frame start input. The i.MX 8M Plus ISP has a demosaicing sensor for raw data and outputs the YUV format. The ISP also has denoise, sharpen, and gamma modules to improve the sensor image quality.

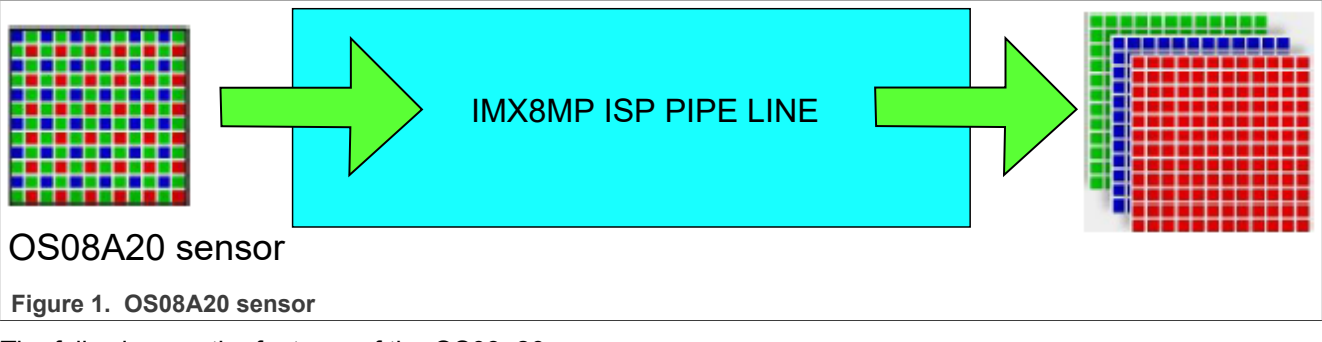

The following are the features of the OS08a20 sensor:

- **•** Support for dual Os08a20 modules
- **•** Support for 3 ISP output formats:
	- **–** YUV422
	- **–** NV16
	- **–** NV12
- **•** Support for 4 sensor modes:
	- **–** 1920x1080 10-bit linear mode
	- **–** 1920x1080 10-bit HDR mode
	- **–** 3820x2160 12-bit linear mode
	- **–** 3820x2160 10-bit HDR mode

## <span id="page-1-1"></span>**2 Module and board**

This section describes the module and the board.

### <span id="page-1-2"></span>**2.1 i.MX 8M Plus EVK**

[Figure 2](#page-2-0) shows the i.MX 8M Plus EVK.

**8MP ISP OS08A20 Sensor**

<span id="page-2-0"></span>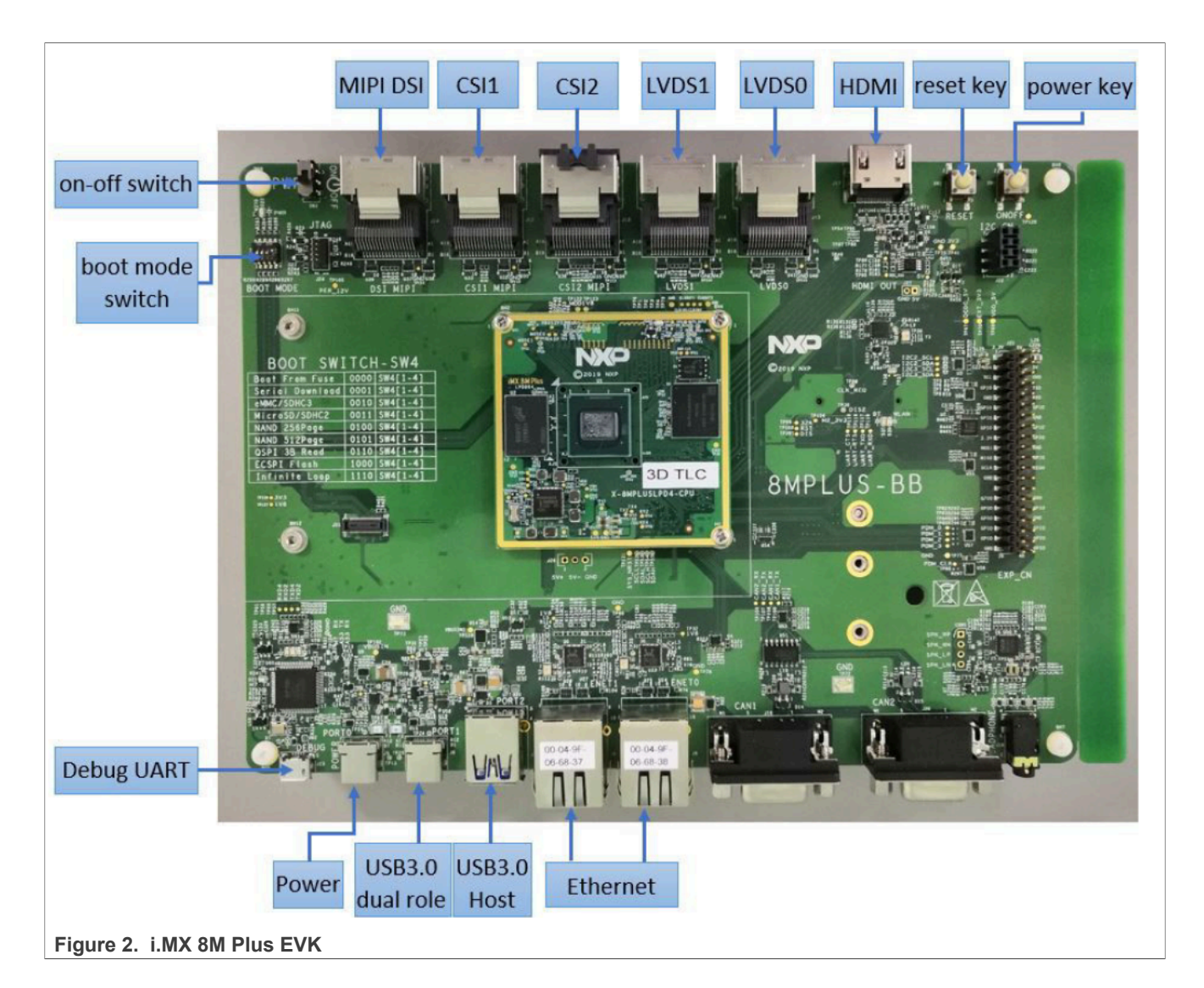

## <span id="page-2-2"></span>**2.2 OS08A20 sensor module**

[Figure 3](#page-2-1) shows the OS08A20 sensor module.

<span id="page-2-1"></span>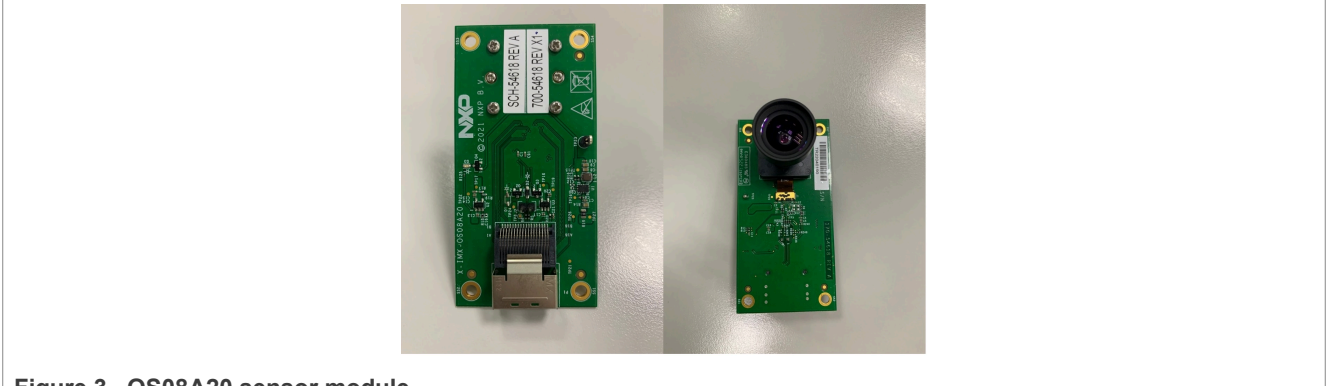

#### <span id="page-3-1"></span>**2.3 Hardware connection**

The sensor is connected to the switch board and the switch board uses the MiniSas cable to connect CSI1 or CSI2.

## <span id="page-3-2"></span>**3 Configuring software**

This section describes how to configure the software.

#### <span id="page-3-3"></span>**3.1 OS08A20 SDK HAL source code**

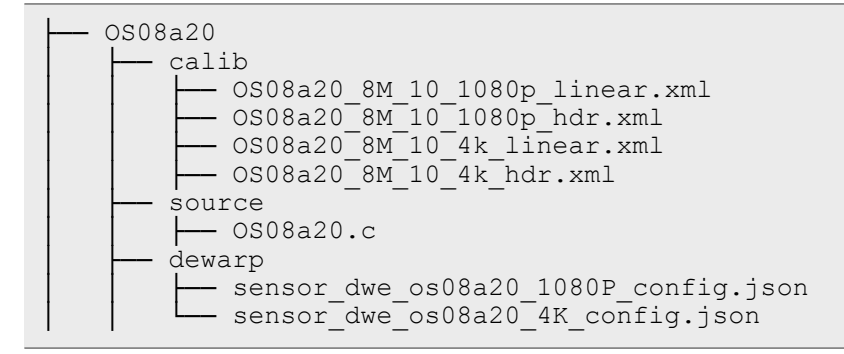

#### <span id="page-3-4"></span>**3.2 OS08A20 kernel driver source code**

The OS08A20 kernel driver source code is as follows:

```
├── os08a20
   - os08a20 mipi_v3.c
    - os08a20regs^{-1080p.h}│ ├── os08a20_regs_1080p_hdr.h
    - os08a20^{\circ}regs^{-}4k.h
    - os08a20regs4k hdr.h
```
#### <span id="page-3-5"></span>**3.3 Sensor mode table**

[Table 1](#page-3-0) describes the sensor modes.

#### <span id="page-3-0"></span>**Table 1. Sensor mode table**

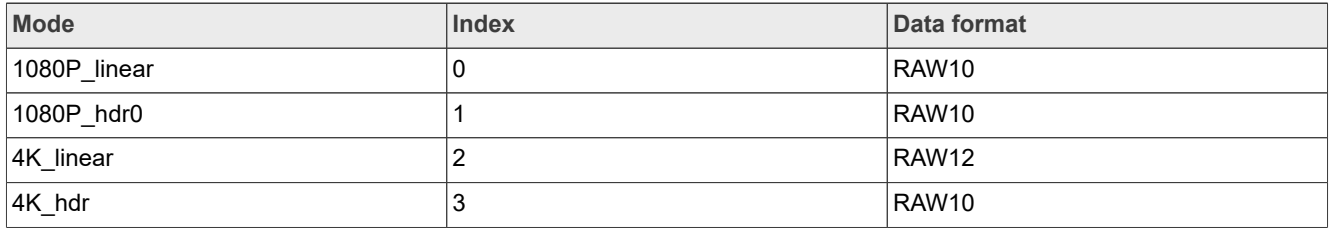

The "/opt/imx8-isp/bin/start\_isp.sh" file has a mode-select parameter.

## <span id="page-3-6"></span>**4 Building and testing**

This section describes building and testing.

#### <span id="page-4-0"></span>**4.1 Creating the i.MX Yocto SDK and installing the toolchain**

This section describes how to create the i.MX Yocto SDK and install the toolchain.

#### <span id="page-4-1"></span>**4.1.1 Downloading repository (if needed)**

```
$ mkdir ~/bin (this step may not be needed if the bin folder already exists)
$ curl https://storage.googleapis.com/git-repo-downloads/repo > ~/bin/repo
$ chmod a+x ~/bin/repo
$ export PATH=~/bin:$PATH
```
#### <span id="page-4-2"></span>**4.1.2 Setting up Git (if needed)**

```
$ git config --global user.name "Your Name"
$ git config --global user.email "Your Email"
$ git config –list
```
#### <span id="page-4-3"></span>**4.1.3 Creating the Yocto build environment**

```
$ mkdir imx-yocto-bsp
$ cd imx-yocto-bsp
$ repo init -u https://github.com/nxp-imx/imx-manifest -b imx-linux-mickledore -
m imx-6.1.22-2.0.0.xml
$ repo sync
$ DISTRO=fsl-imx-xwayland MACHINE=imx8mp-lpddr4-evk source imx-setup-release.sh
  -b build
```
#### <span id="page-4-4"></span>**4.1.4 Installing the toolchain**

To install the toolchain, perform the following steps:

- 1. From the "build" folder, run the "./tmp/deploy/sdk/fsl-imx-xwayland-glibc-x86\_64-imx-image-full-armv8aimx8mp-lpddr4-evk-toolchain-6.1-mickledore.sh" file.
- 2. The default directory of the toolchain is "/opt/fsl-imx-xwayland/6.1-mickledore". If you install the toolchain in another location, replace the default path in the following sessions with your own path.

#### <span id="page-4-5"></span>**4.2 Building the NXP kernel**

This section describes how to build the NXP kernel.

#### <span id="page-4-6"></span>**4.2.1 Downloading the latest version of NXP kernel**

```
$ git clone https://github.com/nxp-imx/linux-imx.git -b lf-6.1.22-2.0.0
```
#### <span id="page-4-7"></span>**4.2.2 Building the kernel**

```
$ source /opt/ 6.1-mickledore/environment-setup-armv8a-poky-linux
$ make mrproper
$ make ARCH=arm64 imx_v8_defconfig O=./build_v8
$ cd build_v8/
$ make ARC\overline{H}=arm64 -j8
```
#### <span id="page-5-0"></span>**4.3 Building the isp-imx**

This section describes how to build the isp-imx.

#### <span id="page-5-1"></span>**4.3.1 Downloading the latest version of isp-imx**

```
$ wget https://www.nxp.com/lgfiles/NMG/MAD/YOCTO/isp-imx-4.2.2.22.0.bin
```

```
$ chmod +x isp-imx-4.2.2.22.0.bin
$ ./isp-imx-4.2.2.22.0.bin
```
In Yocto, "isp-imx" is in "tmp/work/aarch64-mx8mp-poky-linux/isp-imx".

#### <span id="page-5-2"></span>**4.3.2 Building the SDK**

```
$ source /opt/ 6.1-mickledore/environment-setup-armv8a-poky-linux
$ ./build-all-isp.sh release partial
```
#### <span id="page-5-3"></span>**4.4 Building the isp-vvcam**

This section describes how to build the isp-vvcam.

#### <span id="page-5-4"></span>**4.4.1 Downloading the latest version of isp-vvcam**

```
$ git clone https://github.com/nxp-imx/isp-vvcam.git -b lf-6.1.22-2.0.0
```
In Yocto, "isp-vvcam" is in "build-wayland-8mp/tmp/work/imx8mpevk-poky-linux/kernel-module-isp-vvcam".

#### <span id="page-5-5"></span>**4.4.2 Building the vvcam**

```
$ source /opt/ 6.1-mickledore/environment-setup-armv8a-poky-linux
$ export KERNEL_SOURCE_DIR = [the build path of the NXP kernel]
$ ./build-all-v\overline{v}cam.sh
```
### <span id="page-5-6"></span>**4.5 Storing useful files**

This section describes how to store useful files.

#### <span id="page-5-7"></span>**4.5.1 Copying useful files to the output directory**

Perform the following steps to copy useful files to the output directory:

1. Copy the kernel files to the build-out directory:

```
$ cp linux-imx/build_v8/arch/arm64/boot/dts/freescale/imx8mp-evk-*.dtb [your
 build-out directory]/boot
$ cp linux-imx/build_v8/arch/arm64/boot/Image [the build-out directory]/boot
$ cp linux-imx/build_v8/drivers/staging/media/imx/imx8-media-dev.ko [the
 build-out directory]/sdk
```
2. Copy the isp-imx files to the build-out directory:

```
$ cp -r ./isp-imx-4.2.2.22.0/build output release partial/blob/* [the build-
out directory]/sdk
```

```
3. Copy the isp-vvcam files to the build-out directory:
```

```
$ cp ./isp-vvcam/modules/* [the build-out directory]/sdk
```
#### **4.5.2 Sending a file to a board**

```
$ scp -r [the build out directory]/sdk/* root@$EVK_IP_Address:/home/root/[your
  test directory in root]
$ scp [the build out directory]/boot/* root@$EVK_IP_Address:/run/media/boot-
mmcblk1p1/
```
The output directory should contain the following files:

| root@umx8mpevk:~/build-out-quest# ls      |                        |                                           |                            |                        |
|-------------------------------------------|------------------------|-------------------------------------------|----------------------------|------------------------|
| 0S08a20 8M 10 1080p hdr.xml               | liba3dnr.so            | libbufsync ctrl.so                        | libdewarp hal.so           | liboslayer.so          |
| 0S08a20 8M 10 1080p linear.xml            | libadpcc.so            | libcam calibdb.so                         | libebase.so                | libsom ctrl.so         |
| 0S08a20 8M 10 4k hdr.xml                  | libadpf.so             | libcam device.so                          | libfpga.so                 | libversion.so          |
| 0S08a20 8M 10 4k linear.xml               | libaec.so              | libcam engine.so                          | libhal.so                  | libvom ctrl.so         |
| Sensor0 Entry.cfg                         | libaee.so              | libcameric drv.so                         | libi2c drv.so              | libvvdisplay shared.so |
| Sensor0 Entry os08a20.cfg                 | libaf.so               | libcameric reg drv.so                     | libibd.so                  | os08a20.drv            |
| Sensor1 Entry.cfg                         | libaflt.so             | libcim ctrl.so                            | libisi.so                  | os08a20.ko             |
| Sensor1 Entry os08a20.cfg                 | libahdr.so             | libcommon.so                              | libjsoncpp.so              | ov2775.ko              |
| VSI Monitor.cfg                           | libappshell ebase.so   | libcppnetlib-client-connections.so        | libisoncpp.so.1.9.0 run.sh |                        |
| basler-camera-driver-vvcam.ko             | libappshell hal.so     | libcppnetlib-client-connections.so.0      | libisoncpp.so.21           | start isp.sh           |
| dewarp config                             | libappshell ibd.so     | libcppnetlib-client-connections.so.0.13.0 | libmedia server.so         | tuningext              |
| imx8-media-dev.ko                         | libappshell oslayer.so | libcppnetlib-server-parsers.so            | libmim ctrl.so             | video test             |
| imx8mp-evk-revA3-8mic-revE.dtb            | libavs.so              | libcppnetlib-server-parsers.so.0          | libmipi drv.so             | vvcam-dwe.ko           |
| imx8mp-evk-revb4-hifiberry-dacplusadc.dtb | libawb.so              | libcppnetlib-server-parsers.so.0.13.0     | libmom ctrl.so             | vvcam-isp.ko           |
| imx8mp-evk-rpmsg.dtb                      | libawdr3.so            | libcppnetlib-uri.so                       | libos08a20.so              | vvcam-video.ko         |
| isp media server                          | libbase64.so           | libcppnetlib-uri.so.θ                     | libos08a20.so.1            | vvext                  |
| liba2dnr.so                               | libbufferpool.so       | libcopnetlib-uri.so.0.13.0                | libos08a20.so.1.0.0        |                        |

**Figure 4. Output directory**

#### <span id="page-6-1"></span>**4.6 Selecting a device tree**

To select a device tree, perform the following steps:

- 1. "imx8mp-evk-os08a20.dtb" # single os08a20, connect to CSI1
- 2. "imx8mp-evk-dual-os08a20.dtb" # dual os08a20, connect to CSI1 and CSI2
- 3. "imx8mp-evk-os08a20-ov5640.dtb" # ov5640 and os08a20 (os08a20 -> CSI1, ov5640 -> CSI2)

### <span id="page-6-2"></span>**4.7 Editing the sensor-configuration file and selecting the correct mode**

#### **Sensor0\_Entry.cfg (example):**

```
name="os08a20" drv = "os08a20.drv"
mode= 2 
[mode.0]
xml = "OS08a20_8M_10_1080p_linear.xml"
dwe = "dewarp_config/sensor_dwe_os08a20_1080P_config.json"
[mode.1]
xml = "OS08a20_8M_10_1080p_hdr.xml"
dwe = "dewarp \overline{config/s}ensor dwe os08a20 1080P config.json"
[mode.2]
xml = "OS08a20 8M 10 4k linear.xml"dwe = "dewarp \overline{config}/\overline{s}ensor dwe os08a20_4K_config.json"
[mode.3]
xml = "OS08a20 8M 10 4k hdr.xml"dwe = "dewarp_config/sensor_dwe_os08a20_4K_config.json""
```
#### <span id="page-7-0"></span>**4.8 Enabling the ISP and camera on the board**

This section describes how to enable the ISP and camera on the board.

#### <span id="page-7-1"></span>**4.8.1 Adding to a path**

\$ export LD\_LIBRARY\_PATH=\$pwd:\$LD\_LIBRARY\_PATH

#### <span id="page-7-2"></span>**4.8.2 Stopping the default ISP**

\$ systemctl stop imx8-isp.service

#### <span id="page-7-3"></span>**4.8.3 Removing existing modules**

\$ rmmod vvcam-dwe \$ rmmod vvcam-isp \$ rmmod vvcam-video \$ rmmod imx8-media-dev.ko \$ rmmod os08a20.ko

#### <span id="page-7-4"></span>**4.8.4 Installing modules**

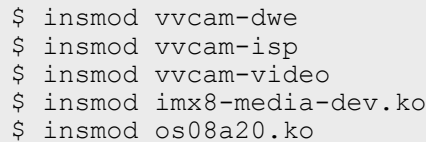

#### <span id="page-7-5"></span>**4.8.5 Starting the ISP media server**

#### Single sensor:

```
$ ./isp_media_server CAMERA0&
```
Dual sensor:

```
$ ./isp_media_server DUAL_CAMERA&
```
#### <span id="page-7-6"></span>**4.9 OS08A20 test cases**

*Mode 0: 1080p linear:*

**•** Change "Sensor0\_Entry.cfg" to mode 0:

```
$ gst-launch-1.0 -v v4l2src device=/dev/video2 ! "video/x-
raw,format=YUY2,width=1920,height=1080" ! queue ! waylandsink
```
*Mode 1: 1080p HDR:*

**•** Change "Sensor0\_Entry.cfg" to mode 1:

```
$ gst-launch-1.0 -v v4l2src device=/dev/video2 ! "video/x-
raw,format=YUY2,width=1920,height=1080" ! queue ! waylandsink
```
*Mode 2: 4K linear:*

**•** Change "Sensor0\_Entry.cfg" to mode 2:

```
$ gst-launch-1.0 -v v4l2src device=/dev/video2 ! "video/x-
raw,format=YUY2,width=3820,height=2160" ! queue ! waylandsink
```
*Mode 3: 4K linear:*

**•** Change "Sensor0\_Entry.cfg" to mode 3:

```
$ gst-launch-1.0 -v v4l2src device=/dev/video2 ! "video/x-
raw,format=YUY2,width=3820,height=2160" ! queue ! waylandsink
```
## <span id="page-8-0"></span>**4.10 Disabling or bypassing dewarp**

If you want to bypass the dewarp configuration, you may set the "dewarp bypass" parameter in the dewarp configuration file to "true".

```
"dewarpConfigArray" :[
         \overline{A}"source_image":{
                           width" : 1920,<br>"width" : 1920,<br>"height" : 1080
                  },
                  "?dewarpType": "LENS CORRECTION, FISHEYE EXPAND, SPLIT SCREEN",
                  "dewarpType": "FISHEYE_DEWARP",
                  "scale": \{"roix"
                                     \therefore 0,
                           "roiv"\therefore 0,
                           "factor" : 1.0\},
                  "split": \{"horizon line"
                                                 \therefore 540.
                           "vertical_line_up" : 960,
                           "vertical line down": 960
                  },
                  "bypass" : true,
                  "hflip"
                            : false,
                  "vflip"
                            : false,"camera matrix" : [1.9584556270377586e+003,0.0, 9.6819933899253533e+00
                  "distortion_coeff": [-1.2839656060464022e-001, 1.4121087523973114e-001,
```
**Figure 5. Disabling or bypassing dewarp**

If you want to disable the dewarp functionality, after starting "isp\_media\_server", you may run the following command before running the "gstream" command:

\$ v4l2-ctl -d 2 -c viv\_ext\_ctrl='{<id>:<pipeline.s.dwe.onoff>;<enable>:false}'

## <span id="page-9-1"></span>**5 Note about the source code in the document**

Example code shown in this document has the following copyright and BSD-3-Clause license:

Copyright 2023 NXP Redistribution and use in source and binary forms, with or without modification, are permitted provided that the following conditions are met:

- 1. Redistributions of source code must retain the above copyright notice, this list of conditions and the following disclaimer.
- 2. Redistributions in binary form must reproduce the above copyright notice, this list of conditions and the following disclaimer in the documentation and/or other materials must be provided with the distribution.
- 3. Neither the name of the copyright holder nor the names of its contributors may be used to endorse or promote products derived from this software without specific prior written permission.

THIS SOFTWARE IS PROVIDED BY THE COPYRIGHT HOLDERS AND CONTRIBUTORS "AS IS" AND ANY EXPRESS OR IMPLIED WARRANTIES, INCLUDING, BUT NOT LIMITED TO, THE IMPLIED WARRANTIES OF MERCHANTABILITY AND FITNESS FOR A PARTICULAR PURPOSE ARE DISCLAIMED. IN NO EVENT SHALL THE COPYRIGHT HOLDER OR CONTRIBUTORS BE LIABLE FOR ANY DIRECT, INDIRECT, INCIDENTAL, SPECIAL, EXEMPLARY, OR CONSEQUENTIAL DAMAGES (INCLUDING, BUT NOT LIMITED TO, PROCUREMENT OF SUBSTITUTE GOODS OR SERVICES; LOSS OF USE, DATA, OR PROFITS; OR BUSINESS INTERRUPTION) HOWEVER CAUSED AND ON ANY THEORY OF LIABILITY, WHETHER IN CONTRACT, STRICT LIABILITY, OR TORT (INCLUDING NEGLIGENCE OR OTHERWISE) ARISING IN ANY WAY OUT OF THE USE OF THIS SOFTWARE, EVEN IF ADVISED OF THE POSSIBILITY OF SUCH DAMAGE.

## <span id="page-9-2"></span>**6 Revision history**

[Table 2](#page-9-0) summarizes the changes done to this document.

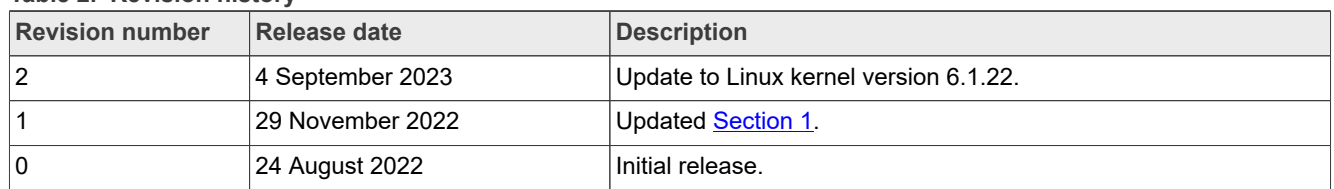

<span id="page-9-0"></span>**Table 2. Revision history**

#### **8MP ISP OS08A20 Sensor**

## <span id="page-10-0"></span>**7 Legal information**

## **7.1 Definitions**

**Draft** — A draft status on a document indicates that the content is still under internal review and subject to formal approval, which may result in modifications or additions. NXP Semiconductors does not give any representations or warranties as to the accuracy or completeness of information included in a draft version of a document and shall have no liability for the consequences of use of such information.

## **7.2 Disclaimers**

**Limited warranty and liability** — Information in this document is believed to be accurate and reliable. However, NXP Semiconductors does not give any representations or warranties, expressed or implied, as to the accuracy or completeness of such information and shall have no liability for the consequences of use of such information. NXP Semiconductors takes no responsibility for the content in this document if provided by an information source outside of NXP Semiconductors.

In no event shall NXP Semiconductors be liable for any indirect, incidental, punitive, special or consequential damages (including - without limitation lost profits, lost savings, business interruption, costs related to the removal or replacement of any products or rework charges) whether or not such damages are based on tort (including negligence), warranty, breach of contract or any other legal theory.

Notwithstanding any damages that customer might incur for any reason whatsoever, NXP Semiconductors' aggregate and cumulative liability towards customer for the products described herein shall be limited in accordance with the Terms and conditions of commercial sale of NXP **Semiconductors** 

**Right to make changes** — NXP Semiconductors reserves the right to make changes to information published in this document, including without limitation specifications and product descriptions, at any time and without notice. This document supersedes and replaces all information supplied prior to the publication hereof.

**Suitability for use** — NXP Semiconductors products are not designed, authorized or warranted to be suitable for use in life support, life-critical or safety-critical systems or equipment, nor in applications where failure or malfunction of an NXP Semiconductors product can reasonably be expected to result in personal injury, death or severe property or environmental damage. NXP Semiconductors and its suppliers accept no liability for inclusion and/or use of NXP Semiconductors products in such equipment or applications and therefore such inclusion and/or use is at the customer's own risk.

**Applications** — Applications that are described herein for any of these products are for illustrative purposes only. NXP Semiconductors makes no representation or warranty that such applications will be suitable for the specified use without further testing or modification.

Customers are responsible for the design and operation of their applications and products using NXP Semiconductors products, and NXP Semiconductors accepts no liability for any assistance with applications or customer product design. It is customer's sole responsibility to determine whether the NXP Semiconductors product is suitable and fit for the customer's applications and products planned, as well as for the planned application and use of customer's third party customer(s). Customers should provide appropriate design and operating safeguards to minimize the risks associated with their applications and products.

NXP Semiconductors does not accept any liability related to any default, damage, costs or problem which is based on any weakness or default in the customer's applications or products, or the application or use by customer's third party customer(s). Customer is responsible for doing all necessary testing for the customer's applications and products using NXP Semiconductors products in order to avoid a default of the applications and the products or of the application or use by customer's third party customer(s). NXP does not accept any liability in this respect.

**Export control** — This document as well as the item(s) described herein may be subject to export control regulations. Export might require a prior authorization from competent authorities.

**Evaluation products** — This product is provided on an "as is" and "with all faults" basis for evaluation purposes only. NXP Semiconductors, its affiliates and their suppliers expressly disclaim all warranties, whether express, implied or statutory, including but not limited to the implied warranties of noninfringement, merchantability and fitness for a particular purpose. The entire risk as to the quality, or arising out of the use or performance, of this product remains with customer.

In no event shall NXP Semiconductors, its affiliates or their suppliers be liable to customer for any special, indirect, consequential, punitive or incidental damages (including without limitation damages for loss of business, business interruption, loss of use, loss of data or information, and the like) arising out the use of or inability to use the product, whether or not based on tort (including negligence), strict liability, breach of contract, breach of warranty or any other theory, even if advised of the possibility of such damages

Notwithstanding any damages that customer might incur for any reason whatsoever (including without limitation, all damages referenced above and all direct or general damages), the entire liability of NXP Semiconductors, its affiliates and their suppliers and customer's exclusive remedy for all of the foregoing shall be limited to actual damages incurred by customer based on reasonable reliance up to the greater of the amount actually paid by customer for the product or five dollars (US\$5.00). The foregoing limitations, exclusions and disclaimers shall apply to the maximum extent permitted by applicable law, even if any remedy fails of its essential purpose.

**Translations** — A non-English (translated) version of a document, including the legal information in that document, is for reference only. The English version shall prevail in case of any discrepancy between the translated and English versions.

**Security** — Customer understands that all NXP products may be subject to unidentified vulnerabilities or may support established security standards or specifications with known limitations. Customer is responsible for the design and operation of its applications and products throughout their lifecycles to reduce the effect of these vulnerabilities on customer's applications and products. Customer's responsibility also extends to other open and/or proprietary technologies supported by NXP products for use in customer's applications. NXP accepts no liability for any vulnerability. Customer should regularly check security updates from NXP and follow up appropriately. Customer shall select products with security features that best meet rules, regulations, and standards of the intended application and make the ultimate design decisions regarding its products and is solely responsible for compliance with all legal, regulatory, and security related requirements concerning its products, regardless of any information or support that may be provided by NXP.

NXP has a Product Security Incident Response Team (PSIRT) (reachable at [PSIRT@nxp.com](mailto:PSIRT@nxp.com)) that manages the investigation, reporting, and solution release to security vulnerabilities of NXP products.

**NXP B.V.** - NXP B.V. is not an operating company and it does not distribute or sell products.

## **7.3 Trademarks**

Notice: All referenced brands, product names, service names, and trademarks are the property of their respective owners.

**NXP** — wordmark and logo are trademarks of NXP B.V.

**i.MX** — is a trademark of NXP B.V.

# **NXP Semiconductors AN13712**

**8MP ISP OS08A20 Sensor**

## **Contents**

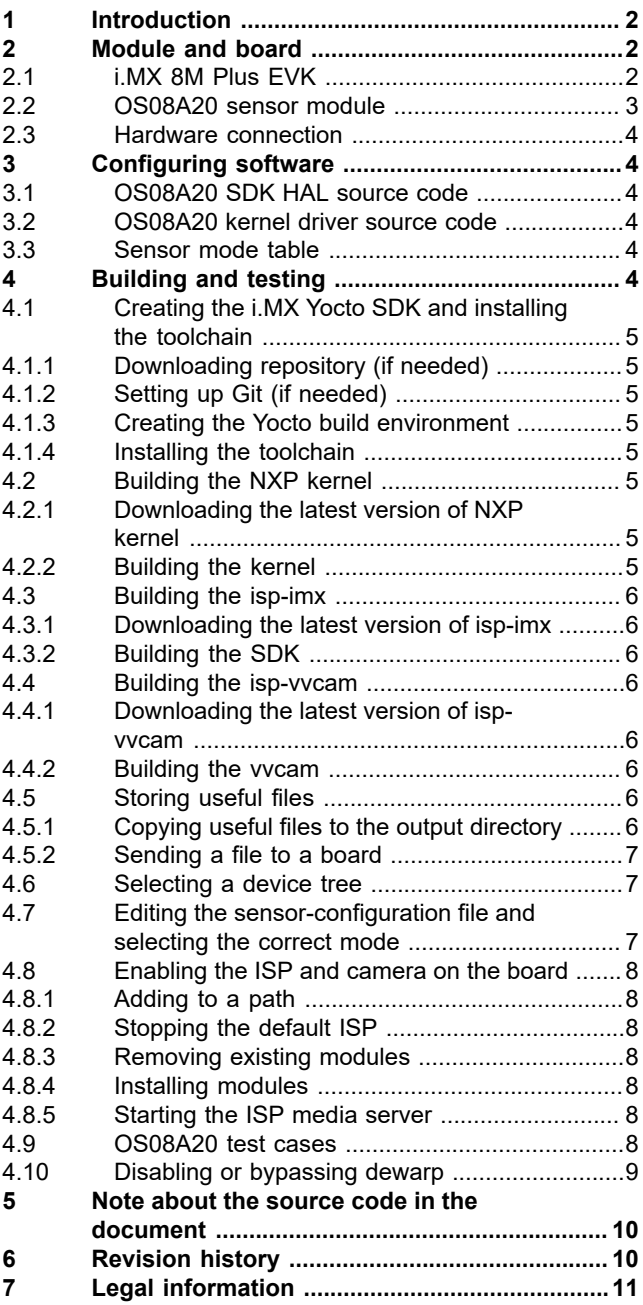

Please be aware that important notices concerning this document and the product(s) described herein, have been included in section 'Legal information'.

#### **© 2023 NXP B.V. All rights reserved.**

For more information, please visit: http://www.nxp.com